# D • Mit dem Internet unterrichten

Informationen für Lehrerinnen und Lehrer

Materialien D 1-D 10

### **Politik & Unterricht**

**Bilderwelten und Weltbilder Heft 1-2005 1. Quartal/31. Jahrgang** 

### **Politik & Unterricht wird von der Landeszentrale für politische Bildung herausgegeben.**

**Herausgeber und Chefredakteur: Lothar Frick, Direktor der Lpb Baden-Württemberg**

#### **Geschäftsführender Redakteur: Dr. Reinhold Weber, LpB Baden-Württemberg**

**reinhold.weber@lpb.bwl.de**

**Nachdruck oder Vervielfältigung auf elektronischen Datenträgern sowie Einspeisung in Datennetze nur mit Genehmigung der Redaktion.**

**Alle in diesem Baustein abgedruckten Links sind aktiviert. Durch Anklicken der Links gelangen Sie über Ihren Internet-Browser auf die entsprechenden externen Seiten.**

**Die Landeszentrale für politische Bildung Baden-Württemberg übernimmt keine Verantwortung für die Inhalte von Websites, auf die in diesem Heft verlinkt wurde.**

# D • Mit dem Internet unterrichten

Informationen für Lehrerinnen und Lehrer

Materialien D 1-D 10

### **D 1** Suchstrategien – Ziele und Wege

#### **Zielformulierung und Quellenauswahl**

Wenn Sie in Ihr Auto steigen, wissen Sie meist, wohin die Reise geht. Ist man nicht sicher, helfen Straßenkarten, Routenplaner oder Navigationssystem. Die Recherche im Internet funktioniert ähnlich. Zwar hat man eine ungefähre Vorstellung, was man braucht, aber wo sich das wie finden lässt, ist nicht bekannt. Für die Praxis heißt das: Bevor eine Recherche startet, sollte man möglichst exakt definieren, was gesucht wird. Auf diese »Zielformulierung« folgt die »Quellenauswahl«. Damit legen Sie fest, wie das Ziel erreicht werden soll und welche Wege dahin führen.

Ein einfaches System hilft bei diesen beiden Schritten: Notieren Sie die jeweilige Aufgabe sowie dazu gehörige oder verwandte Fachausdrücke und Begriffe. Aus einer Frage ergeben sich so in kurzer Zeit mannigfache Suchkriterien. Geben Sie den Begriffen anschließend eine Wertigkeit – und die Arbeit mit der Suchmaschine kann beginnen!

Ein Beispiel: Gesucht werden Marktdaten zu Klimaanlagen. Die beiden Hauptschlagwörter sind Marktdaten und Klimaanlage(n) (Singular/Plural). Überlegen Sie nun, welche Begriffe Sie alternativ setzen können.

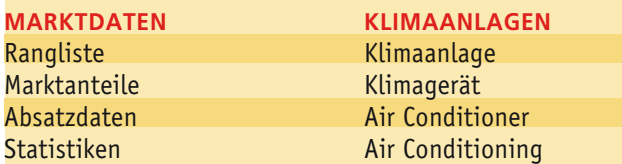

Für das Einbeziehen von Quellen lassen sich Fragen stellen:

- ◗ Wer sind die Unternehmen, die in diesem Bereich tätig sind? Bieten diese Informationen über den gesamten Markt auf ihren Webseiten?
- ◗ Welche Medien berichten über diesen Markt?
- ◗ Welche Termine gibt es zu diesem Markt (z. B. Messen)?
- ◗ Gibt es Verbände, in denen sich die Unternehmen zusammenschließen?

Das Abfragen von Quellen ist ein wesentlicher Ansatz in einer gut aufgebauten Recherche. Hierzu noch ein anderes Beispiel: Sie suchen Informationen zum Thema Diabetes. Stellen Sie sich die Frage, welche Quellen Informationen bereitstellen könnten:

- ◗ Gibt es online verfügbare medizinische Lexika?
- ◗ Wer sind die Fachleute in Deutschland zum Thema?
- ◗ Gibt es Interessengruppen?
- ◗ Welche Unternehmen liefern Mittel und Medikamente?
- ◗ Welche Unternehmen stellen die Blutmessgeräte her?

Diese kurze Darstellung dokumentiert, dass es oft andere Fragestellungen sind, die Suchhilfen die besseren Informationen entlocken. Hätten Sie in diesem Fall nur den Begriff Diabetes eingetippt, wäre das Rechercheergebnis im Vergleich dazu begrenzt ausgefallen. Natürlich kommt es bei der Recherche in den elektronischen Suchhilfen auf den richtigen Suchbegriff an. Dafür bestehen Grundsätze, die das Resultat wesentlich verbessern.

### **Sprache zählt!**

Wer mit deutschen Schlagwörtern hantiert, wird in der Regel nur heimische Webangebote ermitteln. Bei einer weltweiten Suche ist die Übersetzung der Suchbegriffe in die englische Sprache notwendig.

### **Arbeiten mit Singular und Plural**

Das gleiche Wort in der Einzahl oder in der Mehrzahl als Suchbegriff eingegeben, bringt andere Ergebnisse. Daher sind hier mehrere Versuche notwendig.

#### **Vermeiden Sie allgemeine Begriffe**

Zahlreiche Schlagwörter sind in Suchsystemen als so genannte »Stopp-Wörter« gesperrt, da sonst Millionen von Treffern erzielt würden. Vermeiden Sie daher allgemeine Begriffe wie »der«, »die«, »das« sowie »ist«.

#### **Synonyme verwenden**

Die Online-Recherche verlangt Fantasie und Pfiffigkeit. Wer Synonyme wählt, betreibt die Recherche nicht nur kreativ, sondern auch effektiv (Beispiel: Auto = Kfz, Pkw, Fahrzeug, Kraftwagen, Personenkraftwagen).

*Quelle: Michael Klems: Finden, was man sucht – Strategien und Werkzeuge für die Internet-Recherche, Landesanstalt für Medien Nordrhein-Westfalen (www.lfm-nrw.de/presse/index. php3?id=255)*

**D 2** Suchen mit Google

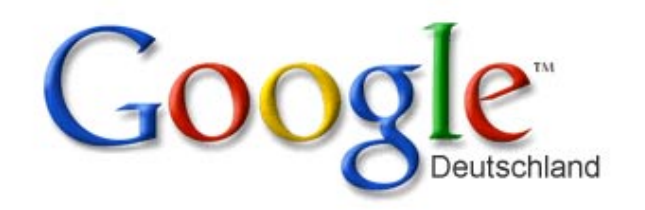

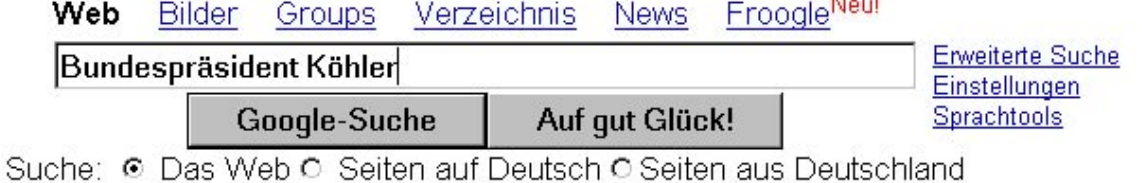

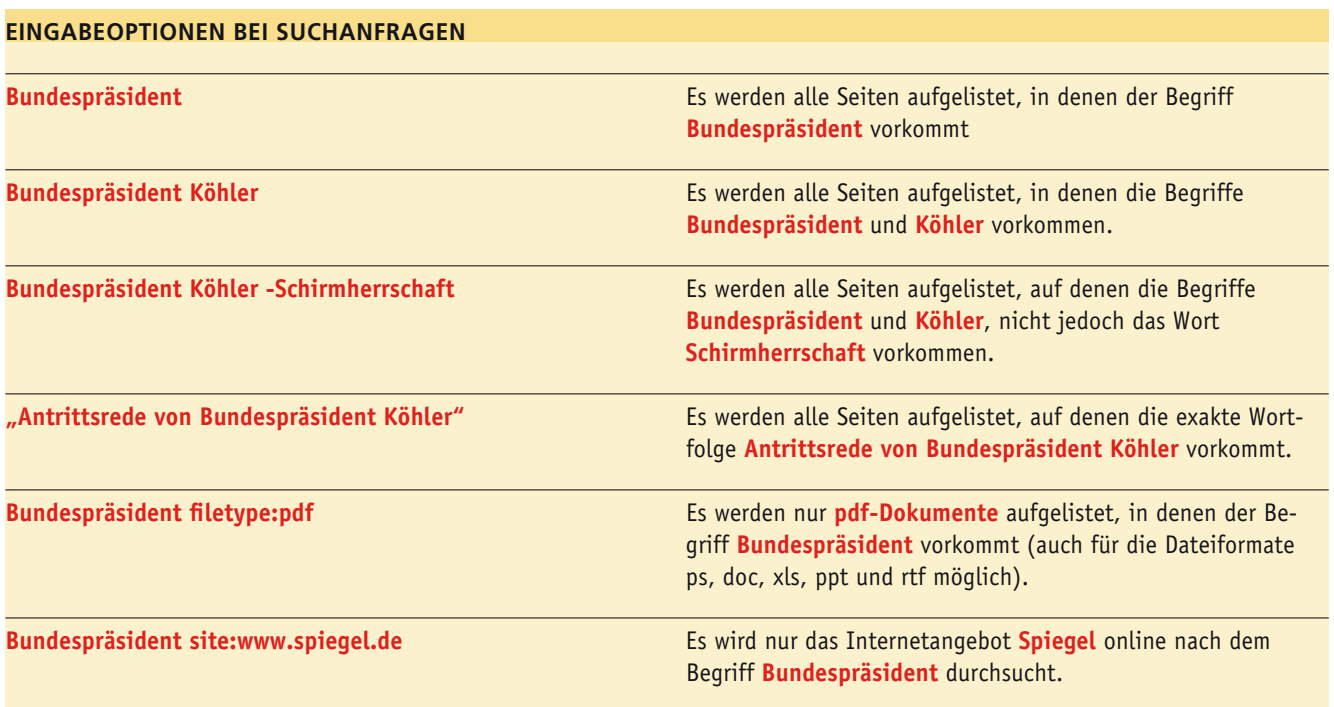

### **GOOGLE TOOLBAR**

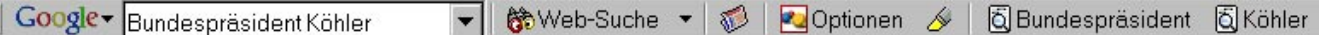

**Suche nach Bildern, Internetforen und Nachrichten** Google erlaubt auch die gezielte Suche nach Bildern, Beiträgen in Internetforen und Nachrichten. Zu dieser gelangt man, indem man die Optionen Bilder, Groups oder News aktiviert.

Wenn man Google als Standard-Suchmaschine benutzt, empfiehlt es sich, die Google-Toolbar zu installieren.

Dieses kleine Zusatzprogramm lässt sich von der Google-Startseite herunterladen und erleichtert die Recherche im Netz. So können Suchanfragen direkt in ein Feld in der Toolbar eingegeben werden. In der Toolbar erscheint dann u. a. auch die Option *Hervorheben*, die es ermöglicht, den Suchbegriff in den Suchdokumenten in gelber Farbe zu markieren, was die Suche in langen Dokumenten enorm vereinfacht.

## **D 3** Blitzcheck: Glaubwürdigkeitsprüfung von Internetseiten

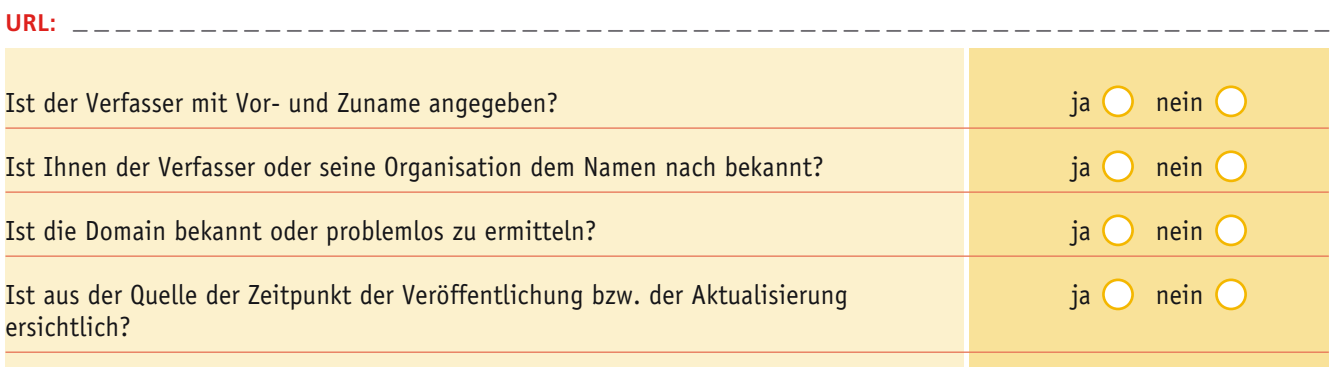

### **D 4** Ausführliche Checkliste: Glaubwürdigkeitsprüfung von Internetseiten

#### **URL:** -------------\_\_\_\_\_\_\_\_\_\_\_\_\_\_\_\_

### **INHALT**

### **Was beinhaltet die Internetseite Ihrer Ansicht nach? (Mehrfachantworten zulässig)**

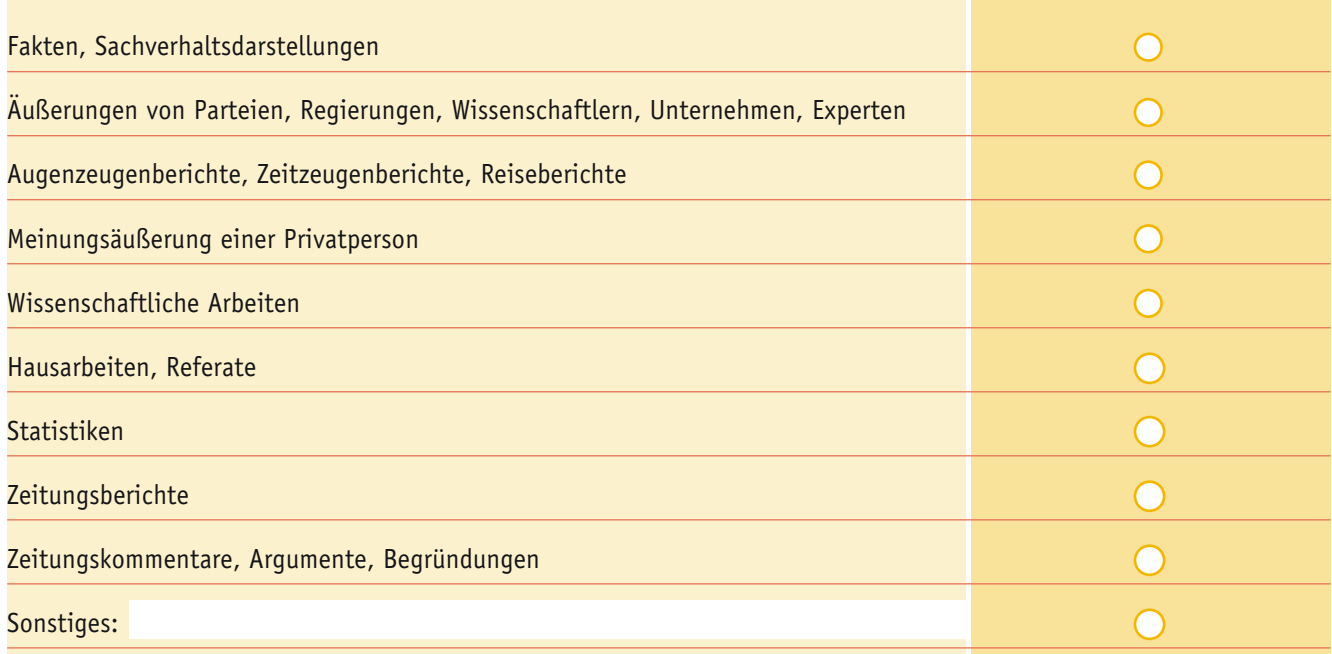

### **VERFASSER UND DOMAIN**

### **Wer hat die Internetseite veröffentlicht bzw. wo wurde sie veröffentlicht?**

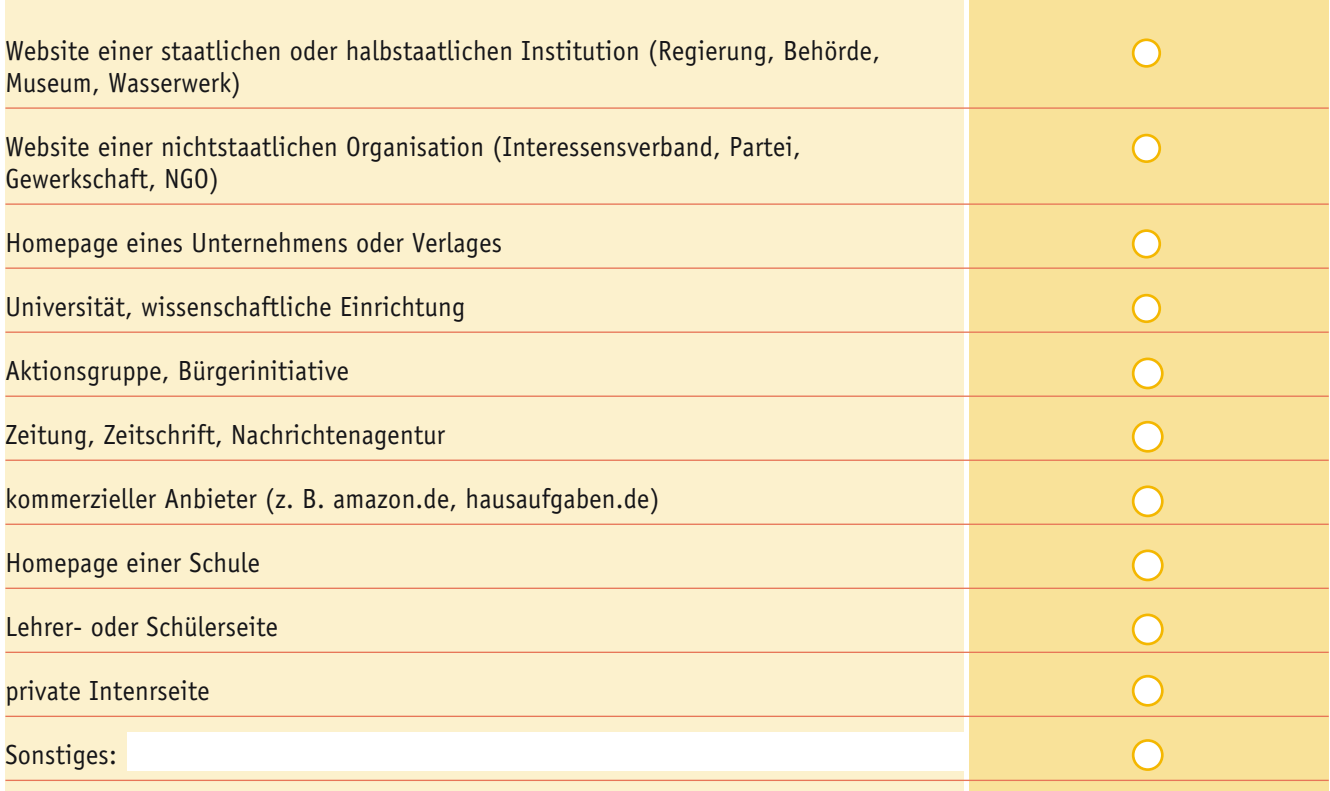

### **Was wollen Verfasser und Domain bewirken?**

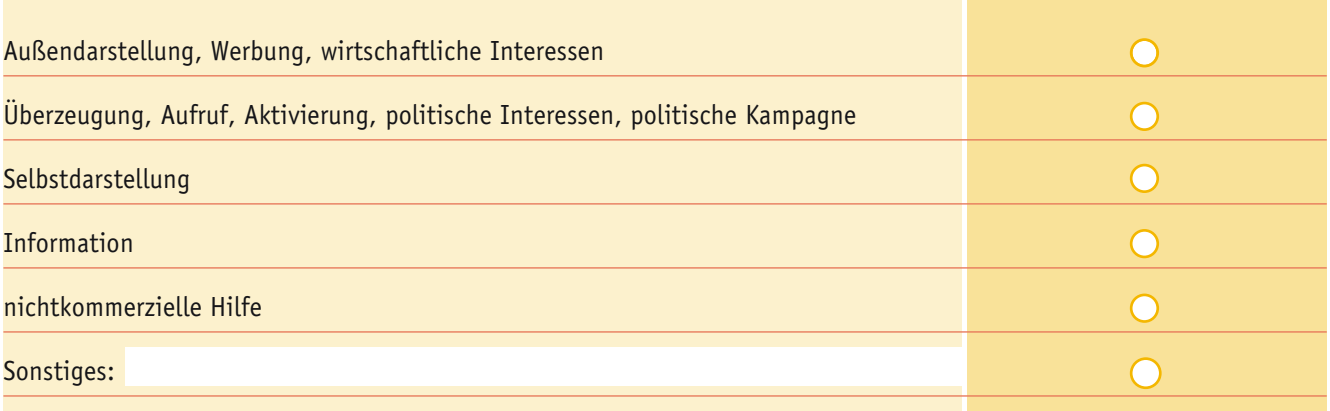

### **FORMALE ANFORDERUNG**

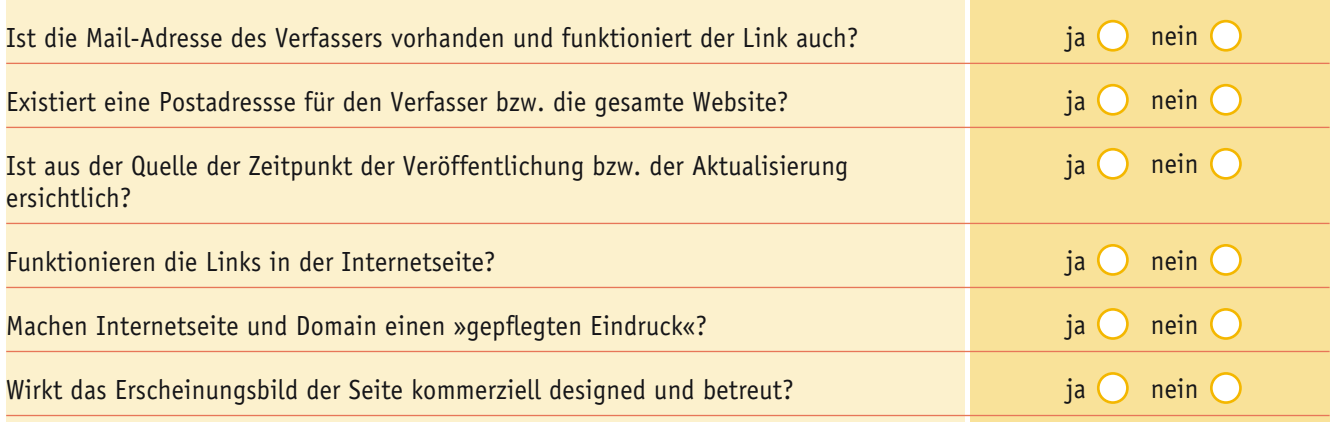

**CONTRACTOR** 

### **INNERE WIDERSPRUCHSFREIHEIT**

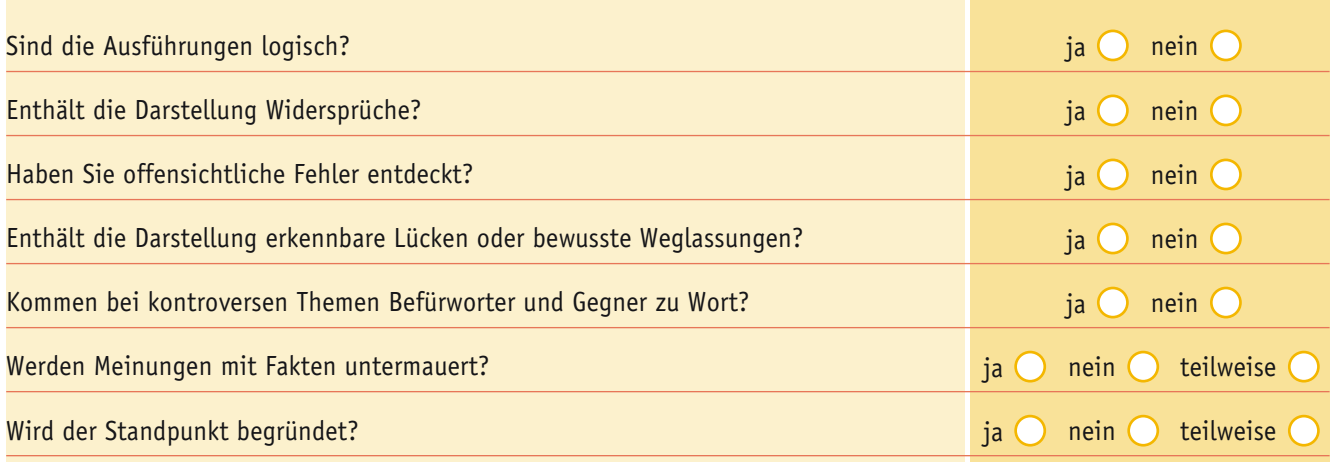

### **ÄUSSERE WIDERSPRUCHSFREIHEIT**

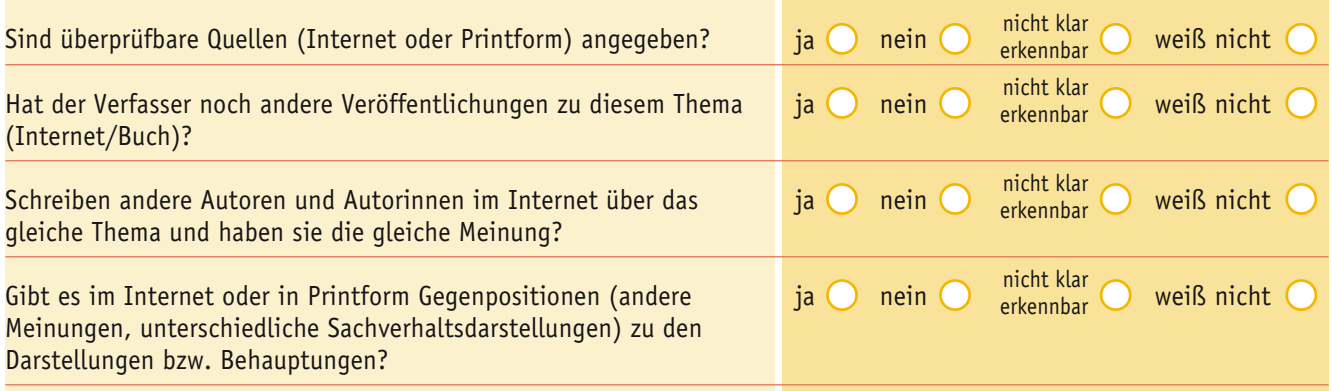

### **D • Mit dem Internet unterrichten @**

# 

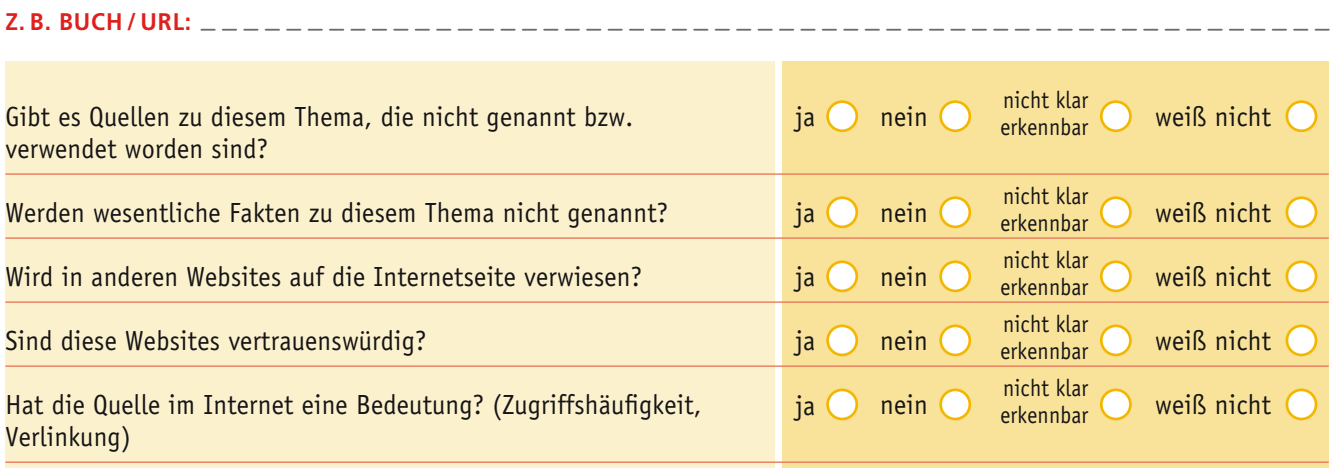

### **BILDER**

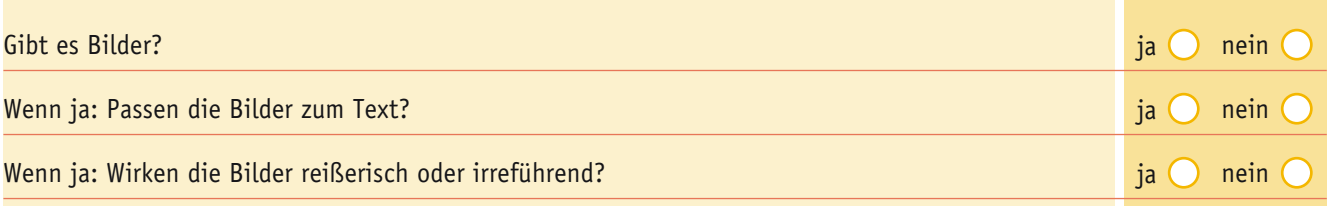

### **PERSÖNLICHE EINSCHÄTZUNG**

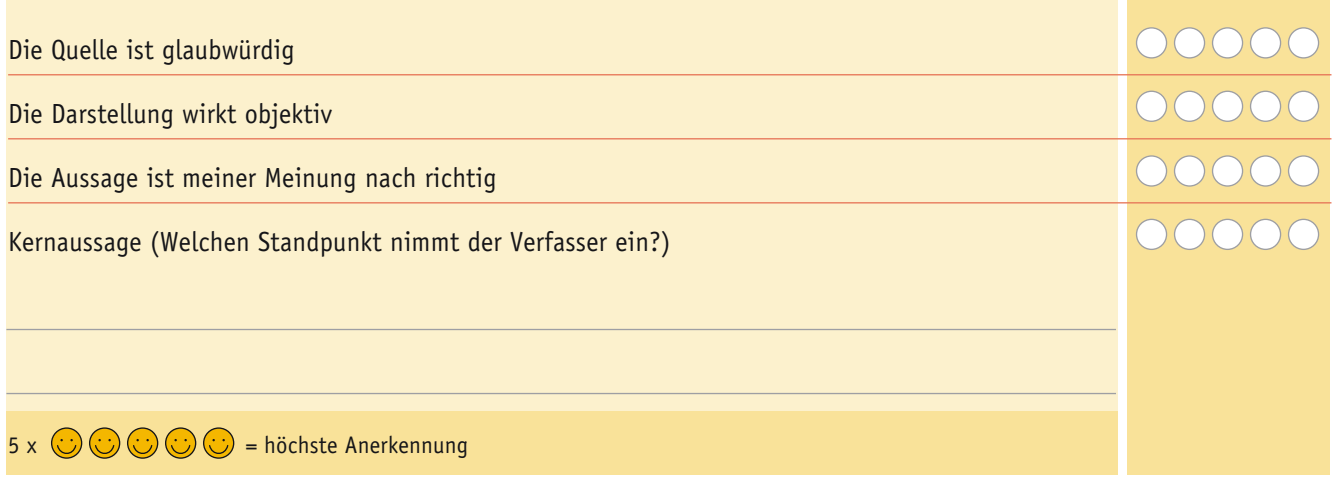

Quelle: Dr. Peter Kührt, PH Schwäbisch Gmünd (http://oekonomie.ph-gmuend.de/internet/index.html)

**D 5** Internetseiten mit dem Internet Explorer verwalten

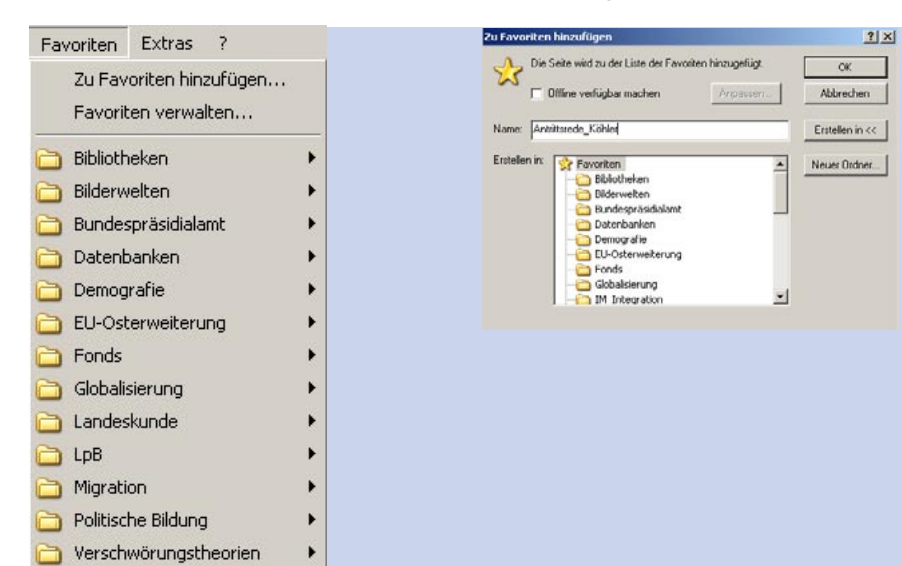

#### **ANLEGEN VON NEUEN FAVORITEN**

- **→** Menüleiste Favoriten amklicken
- → Zu Favoriten hinzufügen (evtl. aussagekräftigen Namen für Favoriten vergeben)

➔ **OK**

*Der Favorit wird am Ende der Liste angefügt.*

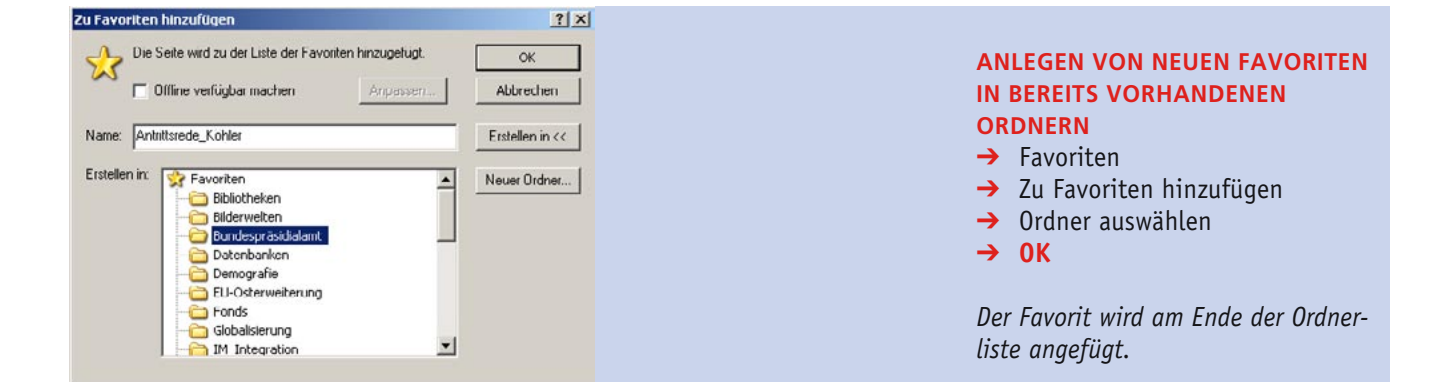

### **FAVORITENDATEI BEARBEITEN**

Mit einem Klick auf das Symbol *Favoriten* wird ein Fenster aktiviert, das den Aufruf der Webseiten und die Bearbeitung der vorhandenen Favoriten ermöglicht (z. B. Ausschneiden, Kopieren oder Umbenennen).

*Die Bearbeitungsfunktionen werden mit der rechten Maustaste aktiviert.*

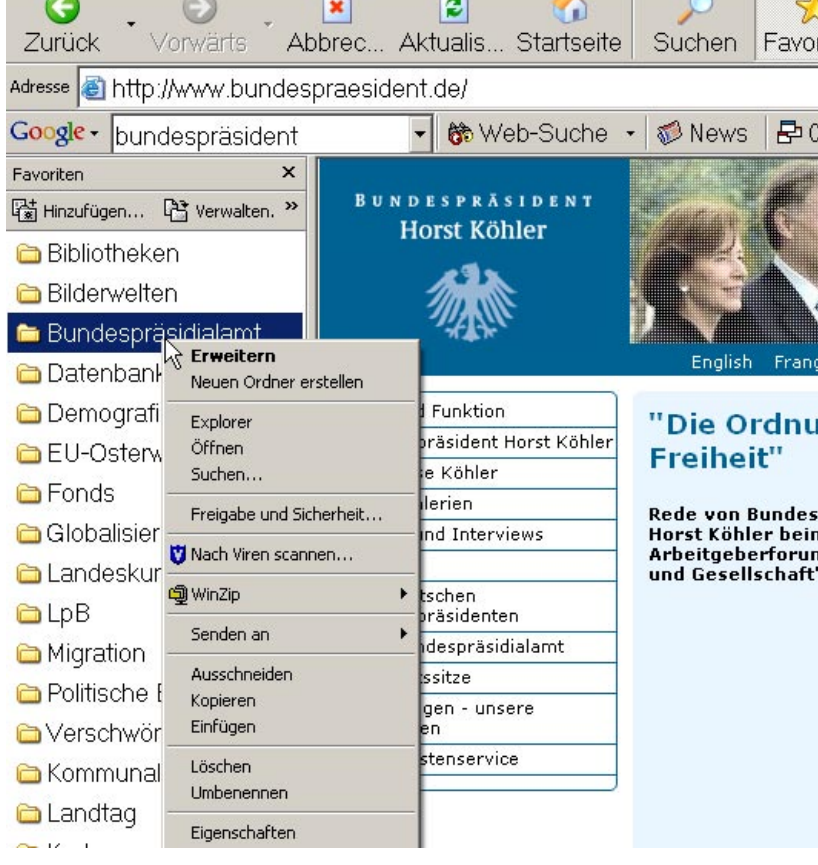

J.

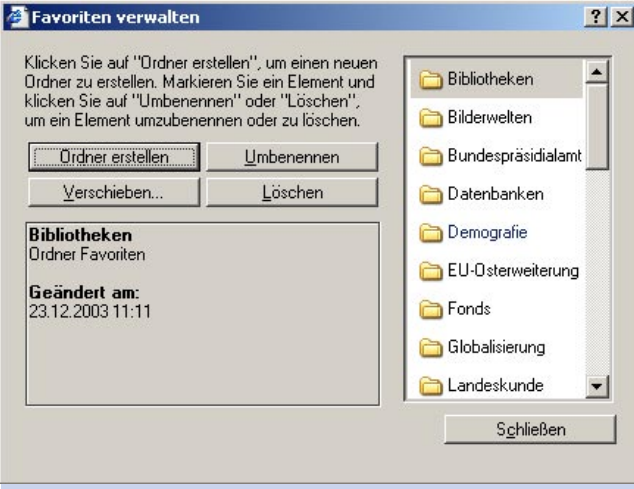

#### **BEARBEITEN VON FAVORITEN**

- **1. Löschen von Favoriten**
- **→** Favoriten
- $\rightarrow$  Favoriten verwalten
- → zu löschenden Favoriten auswählen
- ➔ Löschen
- ➔ **OK**

- **2. Favoriten in anderen Ordner verschieben**
- **→** Favoriten
- **→** Favoriten verwalten
- → gewünschten Favoriten auswählen
- ➔ Verschieben
- ➔ Zielordner anklicken
- ➔ **OK**
- **3. Neues Favoritenverzeichnis anlegen**
- $\rightarrow$  Favoriten
- $\rightarrow$  Favoriten verwalten
- ➔ Ordner erstellen
- → Neuen Ordnernamen vergeben
- ➔ **OK**

### **D 6** Was sind WebQuests?

WebQuests sind auf konkreten Aufgabenstellungen basierende Rechercheprojekte, bei denen Teile oder alle Informationen aus Internetangeboten stammen. Die Fragen sind an das Niveau der Lerngruppe angepasst und werden durch eine klar vorgegebene Struktur unterstützt. Diese Struktur vermeidet, dass Lernende plan- und ziellos und ohne qualitativ befriedigendes Ergebnis im Internet recherchieren, wie dies beim unterrichtlichen Einsatz des World Wide Webs oft der Fall ist. Zudem werden auf diese Weise zeitliche Ressourcen gespart und der Eintritt von Frustrationserlebnissen bei Lernenden und Lehrenden vermieden. Ziel ist eine selbstständige Aneignung, Verarbeitung und Aufbereitung von Wissen. Dieses entdeckungsorientierte und schüleraktivierende Verfahren eignet sich vor allem als Methode für zeitlich überschaubare Internetprojekte auf Basis eines Sachthemas bzw. einer komplexen Fragestellung.

WebQuests eignen sich sowohl für komplexe und zeitintensive Projekte als auch für kleinere Unterrichtsvorhaben. Ein WebQuest besteht in der Regel aus sechs Teilen:

1. Zu Beginn sollte ein *motivierender und ansprechender Einstieg* stehen. Für die politische Bildung haben sich an dieser Stelle veranschaulichende, aktuelle und alltagsnahe Fallbeispiele bewährt.

2. Daraus erwachsen *konkrete Aufgabenstellungen*, die bereits für sich strukturierenden Charakter besitzen. Hier ist eine Sichtung, didaktische Bewertung und Gliederung des vorhandenen Materials durch den Lehrer oder die Lehrerin nötig, damit die Schülerinnen und Schüler, die sich möglichst mit den Aufgabenstellungen identifizieren sollten, im Umgang mit der Informationsmenge des Internets Routine entwickeln können, ohne dabei die Aufgabenstellung aus den Augen zu verlieren.

3. Um die Aufgabe adäquat bearbeiten zu können, werden der Lerngruppe *verschiedene Ressourcen* angeboten. Das Internet mit seinem hohen Aktualitätsbezug spielt dabei für die politische Bildung eine große, aber nicht exklusive Rolle. Ebenso können andere Informationsquellen wie Bücher, Zeitungen, CD-ROMs usw. genutzt werden.

4. Im *Arbeitsprozess* wird der Rahmen für die methodische Vorgehensweise der Lerngruppe festgelegt. Dieser zeichnet sich durch Handlungsorientierung sowie problem- und prozessorientiertes Denken aus. Daraus resultiert auch eine veränderte Lehrerrolle im Lernprozess. Der Lehrende steht den Schülerinnen und Schülern hier nicht nur als Berater zur Seite, sondern begleitet und fördert ggf. auch die Lösung von Problemen hinsichtlich der Informationsgewinnung und -verarbeitung.

5. Die *Präsentation* ist ein elementarer Bestandteil von WebQuests. Um diese der (Schul-)Öffentlichkeit zugänglich zu machen, werden die Ergebnisse möglichst im Internet publiziert. Diese können so, »im Sinne der Lernspirale im Netz zur Weiterverwendung« dienen. Eine konventionelle Präsentation mit Vortrag, Folie oder Plakat ist jedoch ebenso möglich.

6. Zum WebQuest-Verfahren gehört stets eine abschließende *Evaluation*, die das inhaltliche Ergebnis, den methodischen Ablauf und die Arbeit der Gruppe thematisiert und analysiert. Im Sinne der beschriebenen veränderten Lehrerrolle wird diese Bewertung Lehrenden und Lernenden gemeinsam durchgeführt. Der Einsatz von Bewertungsbögen hat sich als hilfreich erwiesen.

Das WebQuest-Konzept wurde 1995 von Bernie Dodge an der San Diego State University entwickelt und ist an USamerikanischen Schulen und Hochschulen weit verbreitet. Für den deutschsprachigen Raum wurden WebQuests vom Schweizer Medienpädagogen Heinz Moser adaptiert und in einigen Punkten weiter entwickelt. So hat hier das Internet nicht mehr den Stellenwert des exklusiven Mediums zur Informationsgewinnung, sondern wird mit anderen Ressourcen wie Büchern, Zeitschriften und CD-ROMs gemeinsam genutzt. Computer und Internet sollen nur als ein Werkzeug unter vielen anderen in den Unterricht integriert werden. Eine weitere Veränderung besteht darin, dass bei Moser die Präsentation der Arbeitsergebnisse in den Vordergrund gestellt wird. Lernende sollen dazu motiviert werden eine »Wissenswelt« zu erarbeiten, diese im Internet zu publizieren und mit anderen Lerngruppen auszutauschen, um so als Ausgangspunkt für neue Projekte und Arbeitsvorhaben zu dienen.

Prinzipiell sind WebQuests für alle Schulfächer und Schularten geeignet. In der politischen Bildung bieten sich zahlreiche – auch interdisziplinäre – Einsatzmöglichkeiten an. Die Methode gewährleistet eine problemorientierte Bearbeitung komplexer – auch aktueller – Themenfelder. Um ein WebQuest zu erstellen benötigen Lehrende nur allgemeine PC-Kompetenzen. Diese beschränken sich im Großen und Ganzen auf Kenntnisse einer Textverarbeitung oder eines Webeditors, um die Aufgabe zu erstellen und im Netz zu veröffentlichen, sowie auf die Bedienung einer Suchmaschine, um die notwendigen Internetadressen angeben zu können.

WebQuests haben ihren Platz in Projekten und Fächer verbindenden unterrichtlichen Vorhaben, ebenso als methodischer Rahmen für Monats- oder Jahresarbeiten. Da die Schüler im Rahmen eines WebQuests in der Regel gemeinsam Informationen suchen, verarbeiten und schließlich eine Lösung präsentieren sollten, sind diese immer auch eine konkrete Trainingsmöglichkeit für Methoden- wie Sozialkompetenz.

*Text: Holger Meeh, Heidelberg*

## **D 7** Kriterien zur Beurteilung der Qualität eines WebQuests

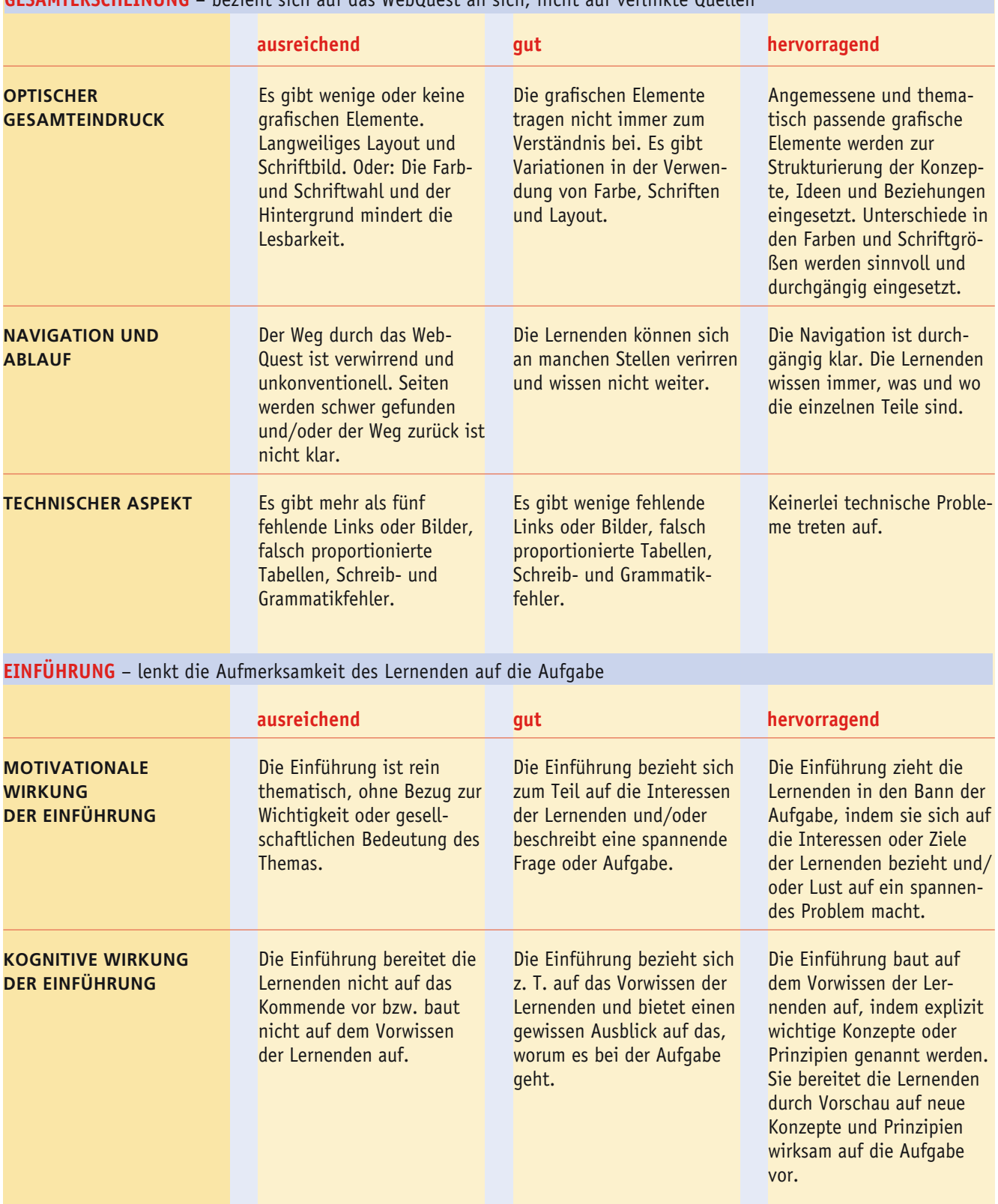

## **GESAMTERSCHEINUNG** – bezieht sich auf das WebQuest an sich, nicht auf verlinkte Quellen

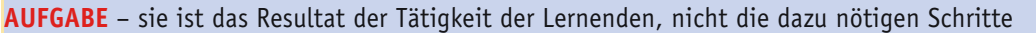

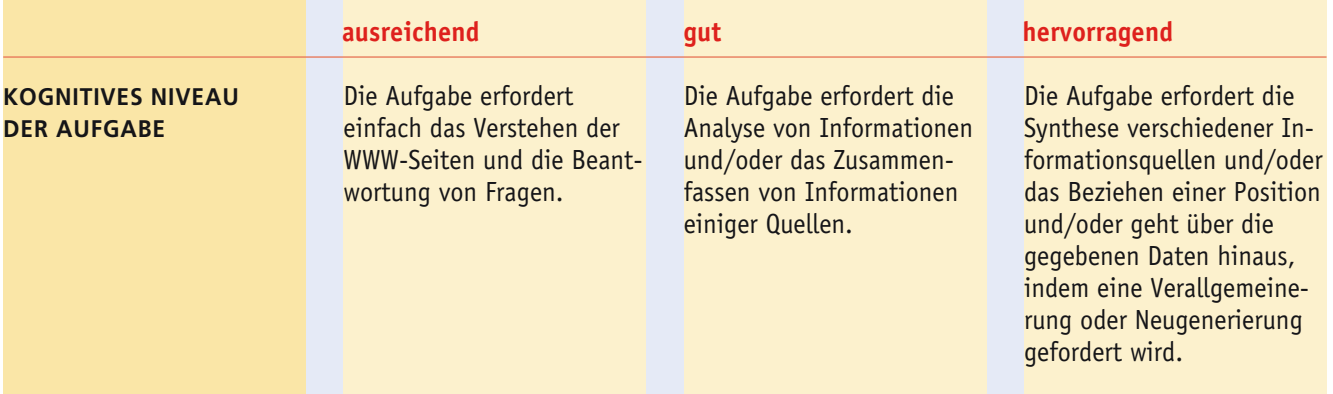

**VORGEHEN / PROZESS** – es besteht aus der Schritt-für-Schritt-Beschreibung, wie die Lernenden vorgehen bzw. welchen Prozess sie durchlaufen sollen, um die Aufgabe zu bewältigen

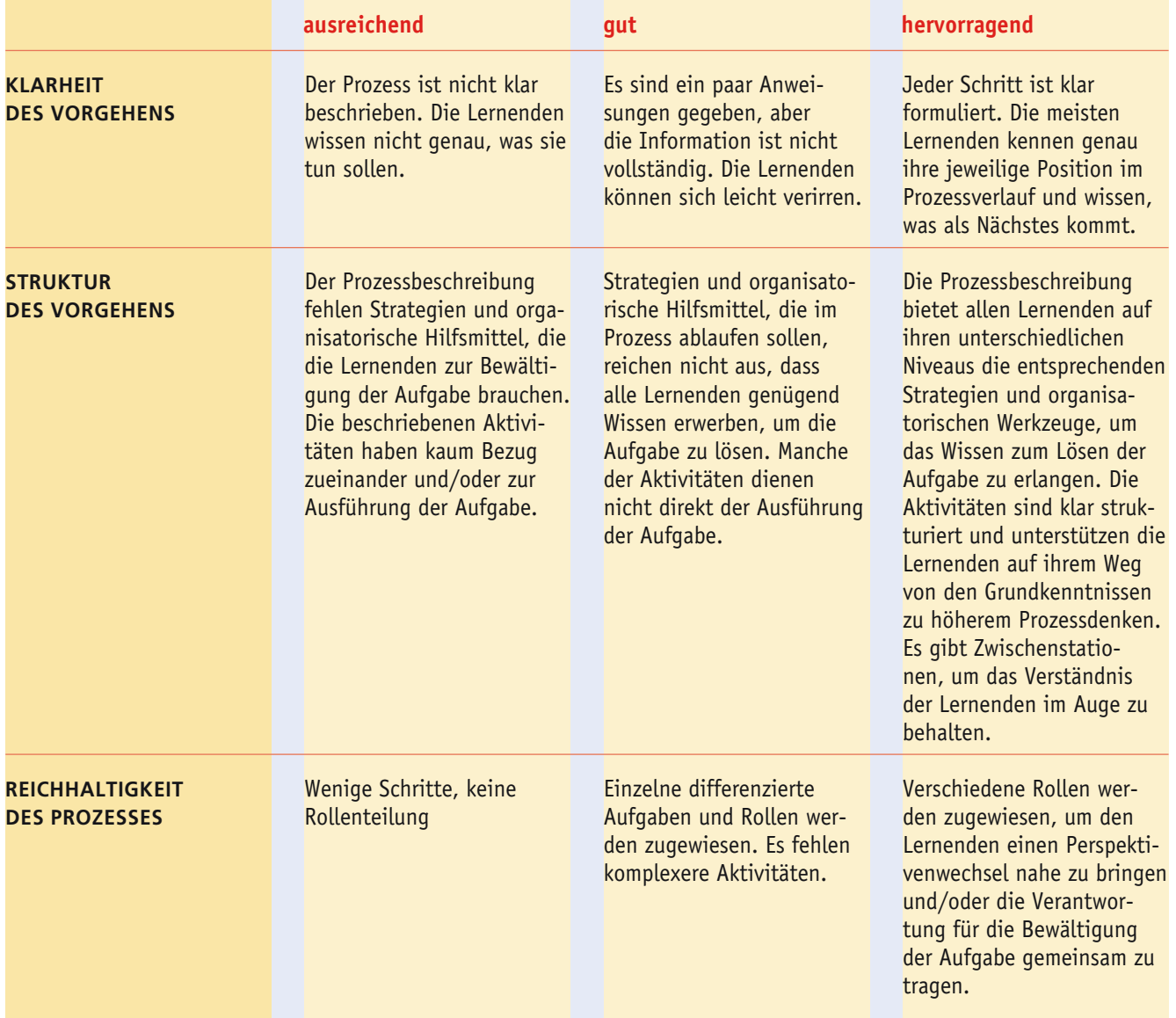

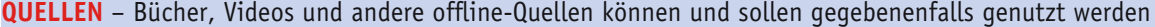

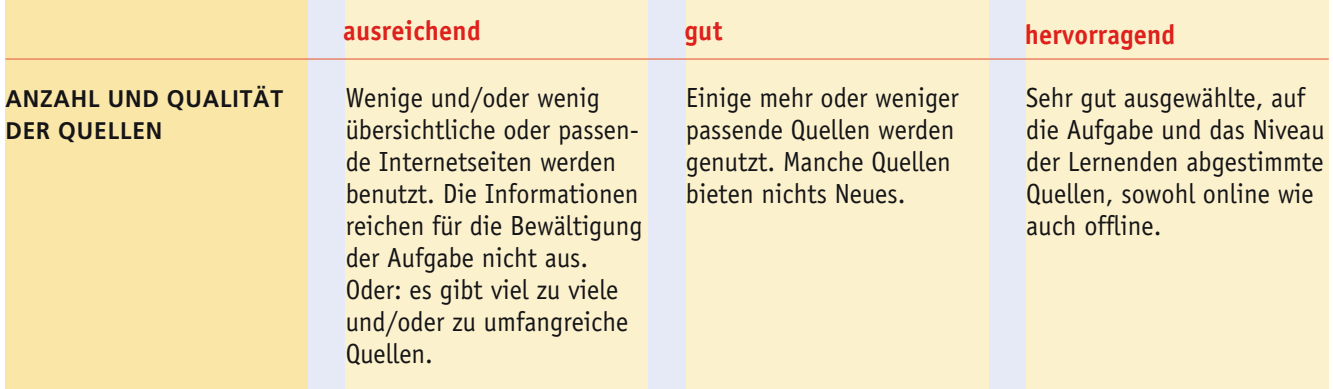

**BEWERTUNG** – beschreibt die Bewertungskriterien für das Endprodukt und gibt Anhaltspunkte für ein »richtiges« Vorgehen

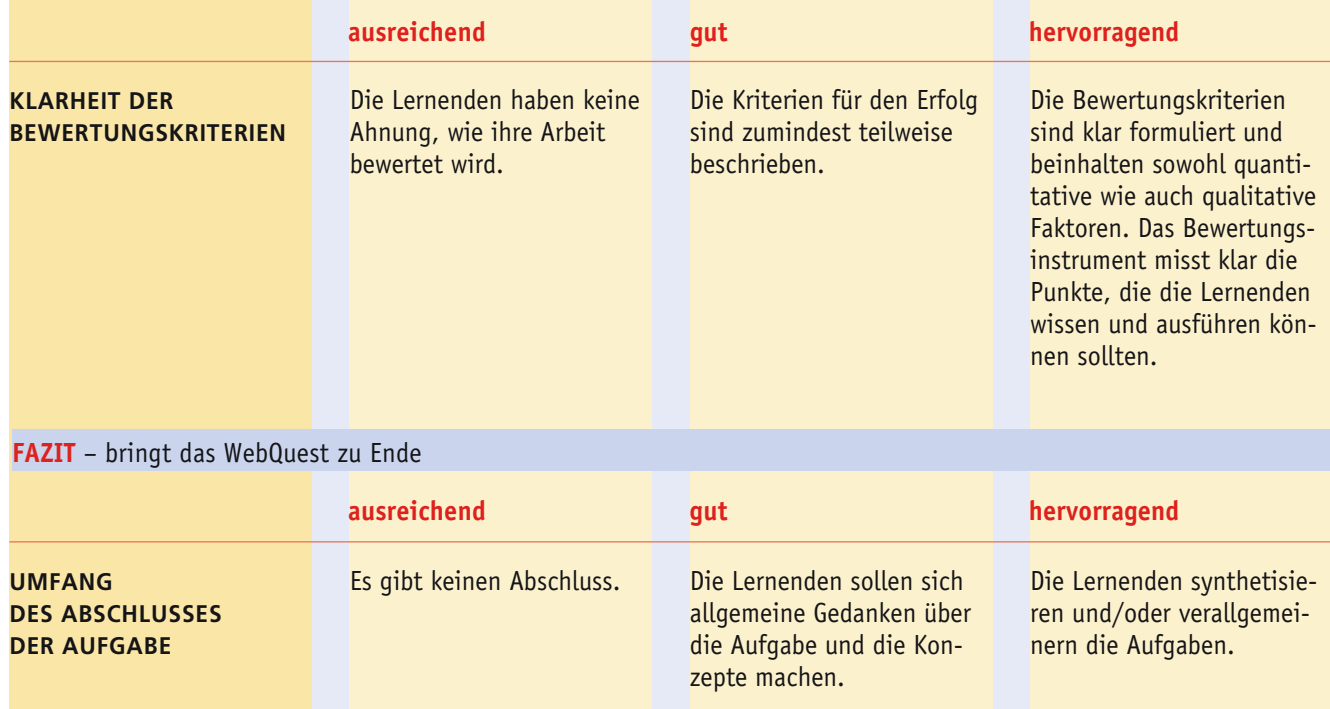

Leicht verändert nach: Christine Bescherer (http://webquest.ph-bw.de/kriterien.pdf)

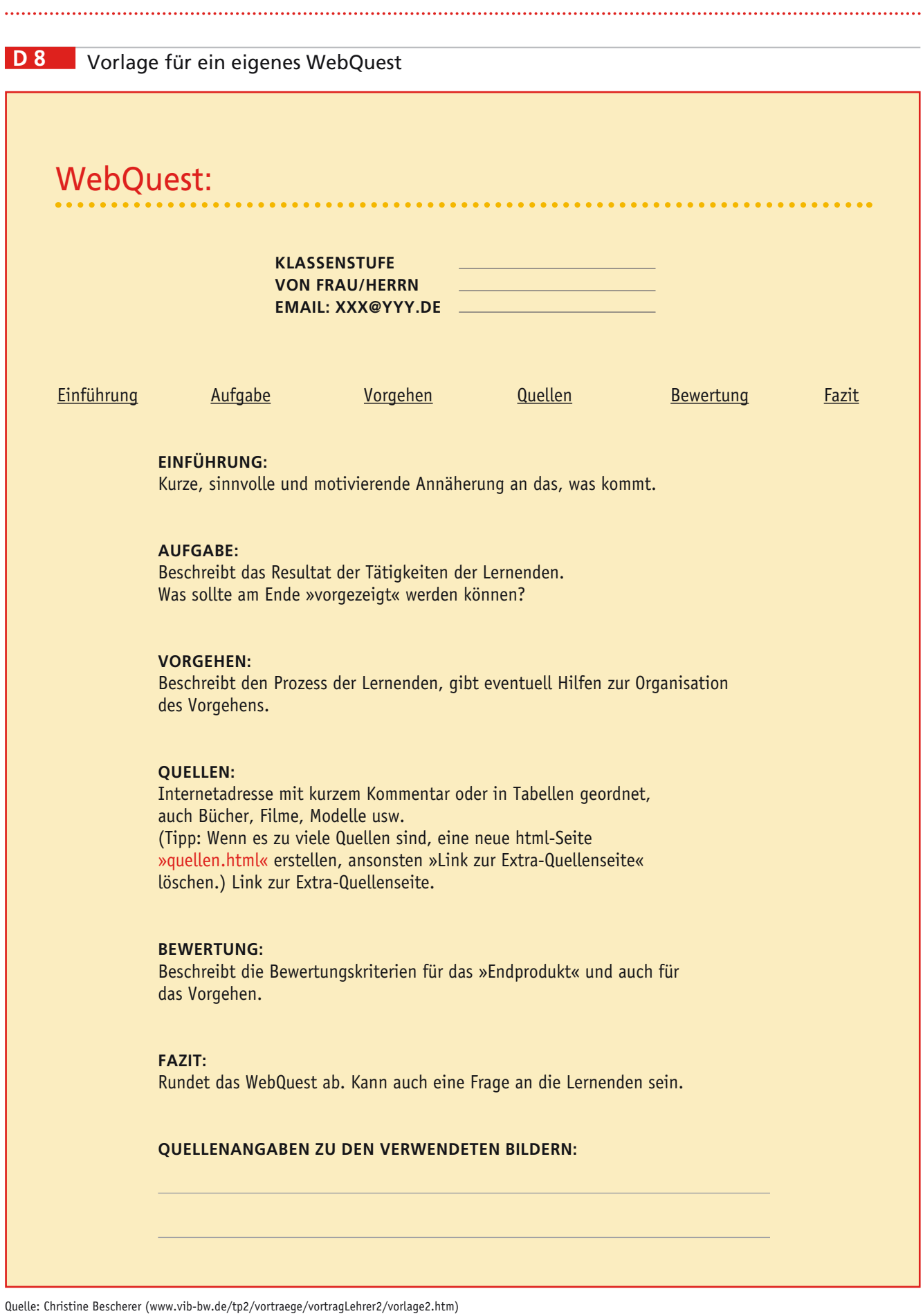

### **D 9** Beurteilungskriterien zur Bewertung der Leistungen von Lernenden

- 1. Auf welcher Komplexitätsebene wurde im WebQuest gearbeitet?
	- Ging es darum

◗ Informationen aus wenigen Quellen zusammenzutragen und zu ordnen

◗ Informationen aus verschiedenen Quellen zu verarbeiten

◗ Informationen auf Probleme anzuwenden und diese zu lösen

◗ aus verschiedenen Wissensbeständen etwas Neues zu kreieren?

### 2. Wie eigenständig und selbständig wurde gearbeitet?

◗ Wurden lediglich vorgegebene Fragen aus bereits vorliegendem Material bearbeitet?

◗ Haben die Schülerinnen und Schüler selbständig Quellen gesucht und verarbeitet?

- ◗ Wie viel Hilfe benötigten sie dabei?
- 3. Wieweit sind die im Rahmen des WebQuests gestellten Aufgaben gelöst worden?

◗ Ist eine systematisch erstellte Wissenswelt entstanden? Weist diese große Lücken auf?

- ◗ Wurden die gestellten Probleme und Rätsel vollständig, teilweise oder gar nicht gelöst?
- 4. Wie komplex war der Prozess, der von den Schülerinnen und Schülern organisiert werden musste?
	- ◗ War es eine einfache Aufgabe, die in wenigen Schritten gelöst werden konnte?
	- ◗ Erforderte der Prozess viele Entscheidungen, über die sich die Schülerinnen und Schüler einigen mussten?
	- ◗ War den Schülerinnen und Schülern immer klar, was sie tun mussten?
- 5. Wie ist die Präsentation des WebQuests zu bewerten?
	- ◗ Hatte die Präsentation einen folgerichtigen Aufbau?

◗ Wie gut ist es den Schülern und Schülerinnen gelun-

gen, ihre Resultate auf einer Webseite darzustellen? ◗ Wie ansprechend ist dies geschehen (durch Einbezug von grafischen Elementen und ein übersichtliches Layout)?

*Quelle: Heinz Moser: Abenteuer Internet. Lernen mit Web-Quests, Zürich (Verlag Pestalozzianum an der Pädagogischen Hochschule Zürich) 2000, S. 48f.*

### **D 10** Angebote zu WebQuests im Internet

#### **1. EINFÜHRUNG IN DIE GESTALTUNG Lernprogramm WebQuests**

### [www.webquest-forum.de/infos/lernprogramm/lernpro](http://www.webquest-forum.de/infos/lernprogramm/lernprogramm.html)gramm.html

Hier wird an einem praktischen Beispiel gezeigt, wie Web-Quests entwickelt werden und welche Funktion die einzelnen Schritte haben.

### **Einführung in die WebQuest-Methode**

### [www.webquests.de/fobi/fseite1.html](http://www.webquests.de/fobi/fseite1.html)

Diese Einführung gibt einen Überblick über das WebQuest-Verfahren, wobei folgende Fragestellungen im Vordergrund stehen:

- Was sind WebQuests?
- ◗ Wie funktionieren WebQuests?
- ◗ Von welchem »Lernerbild« gehen WebQuests aus?
- ◗ Welche Rolle hat der Lehrende?
- ◗ Wo können WebQuests eingesetzt werden?
- ◗ Welche Chancen bieten WebQuests?

### **Der WebQuest zu WebQuests**

### [www.vib-bw.de/tp2/Bescherer/GDMLehrer/webquest/](http://www.vib-bw.de/tp2/Bescherer/GDMLehrer/webquest/index.html) index.html

Auf dieser Seite kann man sich mittels eines WebQuests in die WebQuest-Methode einarbeiten.

### **2. INFORMATIONSPORTALE The WebQuest-Page (engl.)**

### [webquest.sdsu.edu/](http://webquest.sdsu.edu/)

Diese sehr umfangreiche Site wird von dem »WebQuest-Erfinder« Bernie Dodge betrieben und stellt eine wahre Fundgrube für jeden dar, der sich mit der Methode intensiv auseinandersetzen möchte.

### **WebQuests.de**

### [www.webquests.de/](http://www.webquests.de/)

Eine deutschsprachige Site mit vielen guten Materialien rund um das Thema.

### **webquest-forum.de/ch/at**

### [www.webquest-forum.de/](http://www.webquest-forum.de/)

Das webquest-forum ist ein Gemeinschaftsprojekt des Aktionsprogramms n-21, der Pädagogischen Hochschule Zürich und der Johannes Kepler Universität Linz. Es bietet u. a. eine Datenbank mit im Netz veröffentlichten WebQuests.

#### **3. EINIGE BEISPIELE FÜR DIE POLITISCHE BILDUNG SERCHING FOR CHINA (ENGL.)**

[www.kn.pacbell.com/wired/China/ChinaQuest.html](http://www.kn.pacbell.com/wired/China/ChinaQuest.html) **Europa wird eins**

[www.bpb.de/methodik/7IW31E,,0,WebQuest%3A\\_Europa\\_](http://www.bpb.de/methodik/7IW31E,,0,WebQuest%3A_Europa_wird_eins.html) wird\_eins.html

### **Kinderarbeit**

[www1.arbeiterkammer.at/webquest/kinderarb.htm](http://www1.arbeiterkammer.at/webquest/kinderarb.htm) 

### **Zivilcourage wagen**

[www.friedenspaedagogik.de/service/unter/webquests/wq\\_](http://www.friedenspaedagogik.de/service/unter/webquests/wq_zivilc.htm) zivilc.htm

#### **Osterweiterung der Europäischen Union**

[www.lehrerfortbildung-bw.de/faecher/gkg/gymgk/ib/web](http://www.lehrerfortbildung-bw.de/faecher/gkg/gymgk/ib/webquest/wqirland/navigation/start.htm?menu=0)quest/wqirland/navigation/start.htm?menu=0

### **Soll die Türkei in die Europäische Union aufgenommen werden?**

[www.lehrerfortbildung-bw.de/faecher/gkg/gymgk/ib/web](http://www.lehrerfortbildung-bw.de/faecher/gkg/gymgk/ib/webquest/wqtuerkei/navigation/start.htm?menu=0)quest/wqtuerkei/navigation/start.htm?menu=0